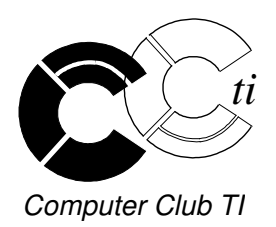

# MINI-FLASH 99

#### Edito

Chers membres,

Voici enfin un journal du club digne de ce nom. Vous y trouverez quelques nouvelles de la dernière assemblée générale, le programme des conférences de la saison, ainsi que des articles inédits écrits par votre comité.

J'espère que vous les trouverez intéressants et vous dit à bientôt au local du club.

Eric Schefer, président

# L'assemblée générale 2001

L'assemblée générale 2001 comportait des élections au comité et celui-ci a été remanié afin d'injecter un peu de sang neuf dans toutes nos activités. Vous trouverez dans ce journal la liste des membres du comité. N'hésitez pas à passer nous voir au local du club club club club club qui est toujours ouvert le mardi soir de 20h à 23h et le samedi de 17h30 à 20h. Vous y trouverez la liste de nos cours sur laquelle vous pourrez vous inscrire.

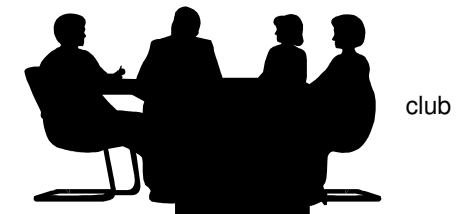

Pour ceux qui n'auraient pu se rendre à l'assemblée générale 2001, voici une retranscription du discours du président.

#### **Discours 2001**

Chers membres,

L'année dernière a vu le nombre de nos membres se réduire. Nous étions 78 au début de l'année 2000, nous n'étions plus que 59 à la fin de l'année. Actuellement le nombre est un peu remonté puisque nous sommes 67 aujourd'hui.

Le bilan des membres pour l'année 2000 s'établit donc ainsi :

 membres en début d'année inscriptions au club courant 2000 démissions courant 2000 donc membres au 31 décembre 2000

Bien sûr pour un président d'association ce résultat n'est pas satisfaisant, bien que ce ne soit pas la première fois que le club a à faire face à de nombreuses défections.

Au delà des chiffres, j'ai l'impression que la volatilité des membres est plus importante à présent qu'autrefois. La plupart des membres démissionnaires étaient entrés au club courant 98 ou 99 et ne sont donc restés qu'une année ou deux avec nous. L'évolution de l'informatique fait peut-être que les membres viennent actuellement « chercher » quelque chose au club, alors qu'autrefois c'était plutôt des passionnés qui cherchaient à se rencontrer.

Sachant que le taux de rotation des membres a beaucoup augmenté, cela va nous obliger à l'avenir à faire beaucoup plus de publicité pour nos activités afin de regagner chaque année les membres que nous perdrons.

Sur le plan des finances, avec notre prudence habituelle, nous avons pu passer l'année avec 1092.60 CHF en caisse et 1037.70 CHF sur notre CCP. En 2000 nous avons pu renouveler une partie de notre matériel, achetant un PC complet avec écran de 17 pouces, en améliorant un autre de nos PC, pour des achats au total d'environ 2000 francs de matériel.

Le changement des horaires d'ouverture du club, passant du jeudi soir au samedi en fin d'après-midi me semble avoir été bénéfique, la fréquentation du samedi paraissant supérieure à celle de l'ancienne plage horaire. Nous ne proposerons donc pas de changements de ce côté.

En ce qui concerne les cours, ils ont amené un appoint non négligeable au niveau des finances du club. Nous allons devoir continuer à améliorer nos prestations et de nombreux cours sont à planifier d'ici à la fin de la saison, les demandes ne manquant pas.

Pour mener à bien toutes ces activités nous allons vous proposer tout à l'heure un remaniement du comité qui, en amenant du sang neuf devrait nous permettre de dynamiser le club.

Parlant du comité, je profite de l'occasion pour remercier Mme Chambettaz, qui a souhaité se retirer du comité. Il faut savoir que Mme Chambettaz est entrée au comité du club courant 1988 pour remplacer au pied levé la secrétaire de l'époque qui n'avait plus la possibilité de remplir sa tâche. Commençant ainsi avec la casquette de secrétaire du club, elle a assuré pendant de nombreuses années les doubles fonctions de secrétaire et de trésorière du club, terminant avec la fonction de trésorière jusqu'à ce jour. Cela n'a pas dû être facile tous les jours et probablement encore moins depuis que j'ai repris la fonction de président du club en 1995.

Le comité remercie donc Mme Chambettaz pour ses 13 ans de travail pour le club, et nous proposons à l'assemblée d'accorder le statut de membre d'honneur du CCTI à Mme Chambettaz, ce qui lui permettra même de loin, de continuer à suivre l'évolution du club sans bourse délier tant que celui-ci existera.

L'assemblée s'est terminée comme chaque année par un petit apéro dans la bonne humeur.

### Les conférences de la saison

- **30.10.01 Nouveautés de Windows XP**
- **27.11.01 Bourse sur internet**
- **29.01.02 Musique gratuite sur internet**
- **26.02.02 Assemblée générale**
- **26.03.02 Dangers d'internet (hackers, virus, firewall, ...)**
- **30.04.02 NewsGroups (freewares, sharewares, ...)**

**Si vous avez une adresse E-Mail Internet, envoyez un message à ccti@ccti.ch pour nous en informer.**

**Nous vous tiendrons ainsi régulièrement au courant des nouveautés du club au travers de votre boîte à lettres électronique. A bientôt !**

# Comment réussir à la loterie à numéros

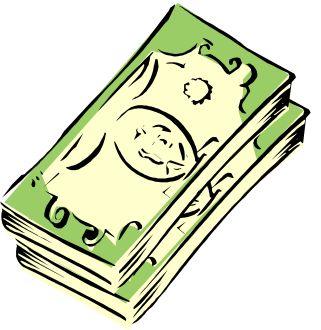

Comme vous le savez tous quand vous jouez au loto n'importe qui vous le dira, c'est un jeux de hasard. Mais, secrètement, il y a toujours quelqu'un qui cherche la fameuse

martingale, Existe-t'elle ?

Nous allons parler de deux choses dans cet article, premièrement la répartitions des pairs et des impairs, deuxièmement, les numéros les plus joués en France.

Dans les explications suivantes, nous allons prendre exemple sur le Loto français.

Sur une grille il y a 6 nombres a cocher sur 49 , en faisant un calcul nous arrivons à 13 983 816 tirages différents possibles.

#### **1) Répartition pairs / impairs.**

Les différentes répartitions possibles sont au nombre de 7 et sont les suivantes :

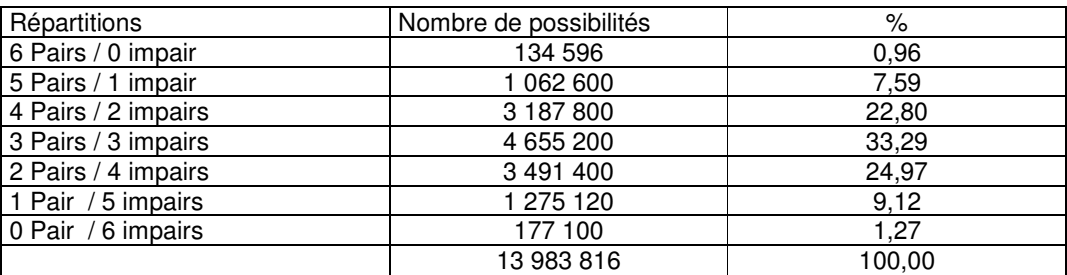

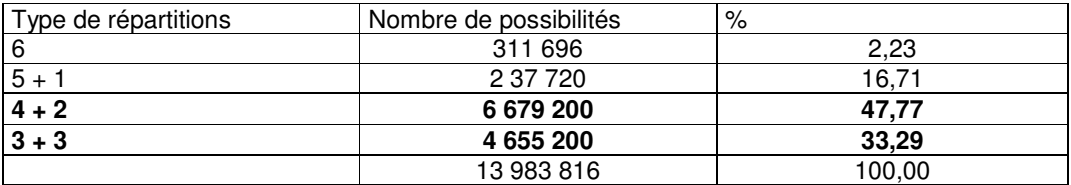

Les tableaux ci-dessus indiquent toutes les possibilités mathématiques par répartition, ainsi que la quantité de grilles existantes pour chacune d'elles, et l'évaluation en pourcentage de ces quantités.

Conclusion :

Quand vous jouez, il est intéressant de choisir ce que j'ai mis évidence soit les type de répartitions :

4 + 2 soit 4 Pairs / 2 impairs ou 2 Pairs / 4 impairs ou 3 Pairs / 3 impairs

Et si j'additionnes 47,77 % plus 33,29 % j'arrive à 81,06 % de possibilités favorable.

Nous parlions de hasard plus haut !

#### **2) Y a-ils des nombres qui rapportent plus que d'autres ?**

Y a-ils des nombres ou des ensemble de nombres du loto qui , en cas d'apparition lors d'un tirage, rapporteraient plus que d'autres ?

Question paradoxale à laquelle maints mathématiciens vous répondraient catégoriquement « Non ». Et pourtant !

Il a été démontré que l'ensemble des joueurs utilisent davantage certains nombres que d'autres.

Près de la moitié des joueurs joue les dates de naissances de toute la famille. Les mois étant représenté par les nombres de 1 à 12, et les jours par les nombres de 1 à 31, il y a une surreprésentation de ces nombres.

En plus, les nombres 7 et 13 sont les nombres les plus joués pour des raison évidentes.

En conclusion, les nombres au dessus de 31 sont délaissées et ils rapportent plus.

Cette petite démonstration vous prouve donc qu'en choisissant intelligemment les chiffres à cocher on peut substantiellement augmenter ses chances de gains… quand à tirer le six…

# Choisir le degré de risque

Les produits de Microsoft facilitent l'utilisation de l'informatique.

Dans le browser Internet Explorer, par exemple, beaucoup de processus sont automatisés. L'aisance de surf qui en résulte se fait parfois au détriment de la sécurité.

#### **Les risques :**

Des risques possibles à connaître sont :

- la destruction de fichiers par de virus
- des dialers (connexion à l'Internet) très onéreux qui sont installés à l'insu de l'utilisateur
- des attaques de hackers
- des détournements de l'ordinateur pour des attaques DoS (denial of service), etc...

Des virus, vers et chevaux de Troie peuvent s'attraper par l'échange de données, à savoir :

- par des annexes ou scripts actifs dans un e-mail
- par des téléchargements ou des scripts actifs dans une page web
- par tous les supports de données (disquettes, cd, zip etc.)
- par des outils de dialogue comme ICQ, IRC etc.
- par la mauvaise configuration du réseau local (accès non protégés)

#### **Quelques mesures à prendre pour ne pas devenir une victime :**

Updates, Patches, Bugfixes **:**

Téléchargez régulièrement les mises à jour des produits Microsoft qui éliminent les bugs découverts : http://windowsupdate.microsoft.com

- http://www.microsoft.com/downloads/release.asp?ReleaseID=25523**,** pour l'Internet Explorer 5.5 Service Pack 1
- http://www.microsoft.com/downloads/default.asp, pour d'autres patches.

Configurer des zones de sécurité dans l'Internet Explorer, Outlook et Outlook-Express : L'Internet Explorer propose quatre zones de sécurité.

Pour y accéder : OUTILS/OPTIONS SECURITE :

- la zone INTERNET est mise par défaut pour toutes les pages web externes visitées
- la zone INTRANET LOCAL permet l'accès aux pages du réseau local; ex. d'un Server à l'intérieur de la compagnie.
- la zone des SITES DE CONFIANCE comprend des sites qui sont considérés comme surs.
- la zone des SITES SENSIBLES permet d'indiquer de sites peu surs. Cette zone est importante pour les mails, voir plus loin.

PARAMETRER LE NIVEAU de sécurité pour chacune d'elles, soit ELEVE, MOYEN OU FAIBLE. La configuration des niveaux peut être modulée par ex. :

- DESACTIVER les configurations ActiveX.
- DESACTIVER l'active scripting et le script des applets java

Mettre pour la zone des SITES SENSIBLES le niveau à ELEVE (= paramétrage le plus restrictif).

4

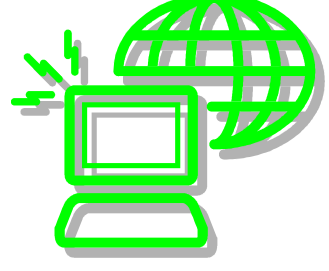

Choisir dans Outlook et Outlook Express (OUTILS/OPTIONS/SECURITE) la ZONE DES SITES SENSIBLES.

Risques : Certains mails, présentés comme des pages web avec des images, du texte, un fond coloré ou un formulaire et créés dans le format HTML, peuvent contenir de scripts dangereux.

#### **Afficher les suffixes des fichiers** :

Risque : fichiers SHS et PIF, non sollicités, reçus par email.

Afficher les suffixes des fichiers :

- Accéder au POSTE DE TRAVAIL et (AFFICHAGE/OPTIONS DES DOSSIERS : supprimer la coche devant NE PAS AFFICHER L'EXTENSIONS DES FICHIERS
- dans la base de registres pour rendre visible les suffixes des fichiers « .shs » et « pdf » : lancer l'éditeur de registres : lancer REGEDIT dans DEMARRER/EXECUTER. Descendre dans

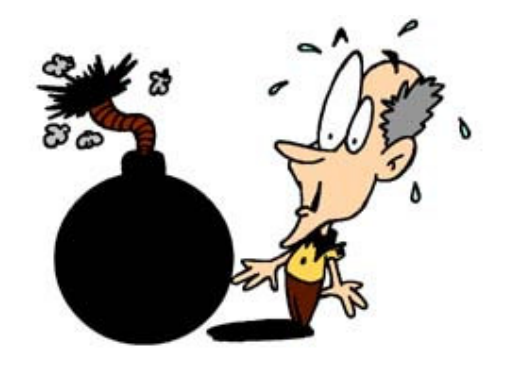

- le répertoire HKEY\_CLASSES\_ROOT jusqu'à «piffile» où apparaît dans la fenêtre droite «NeverShowExt». Cliquer dessus (bouton DROIT de la souris) et opter pour RENOMMER. Remplacer «NeverShowExt» par « AlwaysShowExt»
- descendre plus bas jusqu'à « ShellScrap» et procéder de la même manière pour les fichiers SHS.

Le Windows Scripting Host (WSH) est une autre source de risque possible. Cette fonction est incluse à partir de la version Windows 98. Le WSH permet d'écrire de scripts (macros) pour l'ensemble de l'environnement Windows. Il est également nécessaire pour Windows-Update.

Symantec, maison de software anti-virus, met à disposition un petit programme gratuit qui permet d'activer et désactiver à à volonté le WSH. En installant et lançant «NoScript», on verra à tout moment l'état du WSH (ON/OFF). Ce programme peut être téléchargé sous :

http://www.symantec.com/avcenter/noscript.exe .

Le plus simple est de mettre un raccourci de NoScript dans le menu de démarrage: draguer le fichier NoScript.EXE avec le bouton droit de la souris à l'endroit souhaité et choisir établir un SHORT CUT quand on lâche le bouton droit de la souris.

Il faut laisser désactivé le Scripting Host (disabled) jusqu'à ce qu'on en ait besoin pour un Windows-Update éventuel (enabled).

#### **Réseau** :

La version Windows 98 SE permet de libérer l'accès aux dossiers de divers ordinateurs, reliés entre eux.

Cette facilité permet aux autres ordinateurs d'accéder à l'Internet via une seule connexion. Elle peut être désactivée ce qui est déconseillé.

Selon le deutschen Anti-Trojaner-Seite http://www.trojaner-info.de **,** cette fonction «Internet Connection Sharing» (ICS) est buggée. Si on désactive ICS et se connecte au Net comme «surfeur unique», le nom de l'ordinateur et tous les lecteurs partagés deviennent visibles de l'extérieur. L'ICS installé et configuré doit toujours rester activé quand on se connecte au Net.

#### **D'autres habitudes à prendre** :

- Sauvegarder régulièrement les données importantes.
- Enlever les fichiers inutiles, cookies, programmes d'espion etc.
- Utiliser un viewer (programme de visualisation) pour regarder des fichiers Word, Excel et Power-Point, reçus par e-mail.
- Ne jamais ouvrir directement les annexes d'e-mail dans le programme d'e-mail. Les sauvegarder à part sans les ouvrir. Les scanner avec un programme d'anti-virus actuel et visualiser leurs propriétés au moyen du bouton droit de la souris. Ce procédé dévoile le suffixe réel du fichier. S'il y a des doutes, questionner l'expéditeur concernant le contenu. Si des doutes persistent, envoyer l'annexe au service de support du fournisseur du programme d'anti-virus.
- Avoir toujours à disposition une disquette de démarrage de Windows, sans virus et protégée contre l'écriture. Elle peut être crée avec DEMARRER/PANNEAU DE CONFIGURATION/AJOUTER/SUPPRIMER DES PROGRAMMES/DISQUETTE DE

DEMARRAGE. Activer la protection contre l'écriture .Les disquettes ne sont pas de supports de données parfait. Il faut les tester régulièrement. Y ajouter la disquette de secours si le programme d'anti-virus le permet.

- Utiliser deux programmes d'anti-virus qui doivent être mis à jour régulièrement. Désactiver chez l'un des deux le scan de virus permanent.
- Utiliser un firewall personnel.
- Changer dans le BIOS la chronologie du démarrage des drives de manière à ce que l'ordinateur démarre avec C, le disque dur.

#### **Des outils gratuits pour mettre en pratique le tout** : **ZoneAlarm:**

Firewall qui bloque les attaques des hackers et empêchent que de programmes non autorisés transfèrent de données à l'Internet. ZoneAlarm reconnaît des programmes trafiqués qui essayent d'accéder à internet. A télécharger chez ZoneLabs: http://www.zonelabs.com . Un complément très pratique est ZoneLog. Il permet d'analyser des attaques éventuelles. Ce complément de programme est un shareware et téléchargeable chez: http://www.zonelog.co.uk .

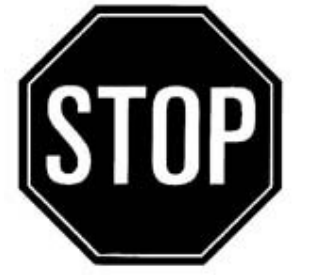

#### **Shields up:**

Tester la sécurité de son ordinateur chez Steve Gibsons «Shields Up», sous: http://grc.com/default.htm ou chez le protecteur de données zurichois sous la rubrique «Sicher ist sicher»: http://www.datenschutz.ch/index.htm .

#### **Scanner de virus:**

Installer sur tous les ordinateurs avec accès Internet un programme d'antivirus. Un très bon – gratuit pour des utilisateurs privés – est «InoculateIT

Personal Edition». Les définitions de virus pour ce progamme pour Windows sont updatés hebdomadairement. De nouveaux utilisateurs doivent s'enregistrer sur le site de Computer Associates, mais ils ne recoivent pas de publicité non désirée de cette société http://antivirus.cai.com . Comme deuxième avis, F-PROT pour DOS est utilisé pour des scans de virus de secours et de Bootsecteur. Bien qu'il est un programme DOS, il fonctionne bien sous Windows. A télécharger sous: http://www.complex.is.

#### **Ad-aware:**

Ce logiciel détecte et supprime les programmes espions installés. Il est téléchargeable sous : http://www.lavasoft.de.

#### **Viewer:**

Les liens ci-après proposent de viewers pour les fichiers des trois programmes Microsoft Word, Excel et PowerPoint (risques de virus macro). Prendre l'habitude d'afficher chaque fichier DOC, XLS ou PPT, reçu comme annexe d'e-mail, dans le viewer adéquat au lieu de les ouvrir dans le programme de base. Ces programmes sont en anglais, mais fonctionnent dans la version française de Windows.

- PowerPoint viewer: http://www.microsoft.com/downloads/release.asp?releaseid=29007

- Excel viewer: http://www.microsoft.com/downloads/release.asp?releaseid=20150

- Word viewer: http://www.microsoft.com/downloads/release.asp?releaseid=18189

Une conférence aura lieu le 26 mars 2002 sur ce sujet, en attendant soyez prudents.

**Le club dispose à présent d'un nouveau scanner permettant aussi de numériser des diapositives et des négatifs. Venez vous en servir au local !**

# ADSL : Une connexion à Internet permanente

#### *Le modem : une connexion à bout de souffle*

Depuis plusieurs années, je me connecte à Internet depuis la maison à travers mon modem 56k, comme beaucoup de membres du CCTI le font. Les premières années, cette solution était tout à fait satisfaisante mais l'évolution d'Internet et de mes besoins a tout remis en cause. En effet, l'usage du e-mail qui de simple échange de courrier est passé à l'échange de gros fichiers, le surf sur les pages web qui font de plus en plus usage d'images, d'animations, de sons ainsi que le téléchargement de logiciels de plus en plus imposants m'ont conduit à penser que la solution du modem n'était plus adaptée à l'usage que je faisais d'Internet. Ceci, combiné au fait que ma ligne de téléphone était occupée chaque fois que je surfais et que ma facture de téléphone augmentait en proportion de mes heures de connexion, m'a amené à rechercher d'autres façons de se connecter à Internet plus adaptées à mes besoins.

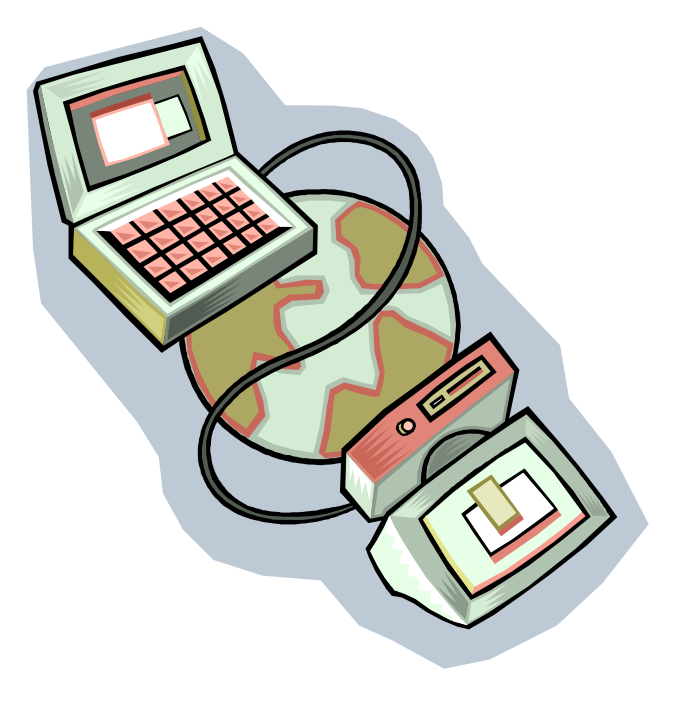

#### **Les critères de sélection**

Ma première démarche a été de définir mes besoins actuels et futurs et de les classer par ordre d'importance. Voici ce qui en a résulté :

Premièrement, la vitesse de 56k de mon modem n'était décidément plus assez rapide, j'avais besoin d'une connexion avec un débit plus important, suffisamment pour pouvoir envisager le téléchargement d'une image de cd-rom comme Linux directement par Internet.

Deuxièmement, je voulais sortir de cette logique de facturation où l'on paie en fonction de la durée de connexion (par ex. pour jouer on-line ou chater en direct même si le débit du modem est quasi nul) et de celle du paiement à la quantité de données car ces 2 modes de facturation peuvent conduire à de belles surprises lorsque l'heure du paiement a sonné, surtout en ce qui concerne la tarification au volume de données (il est moins facile d'estimer sa consommation en bytes que de l'estimer en heures). Ce point conduisait plutôt à choisir une solution de type « au forfait ».

Troisièmement, je voulais que ma ligne téléphonique soit le moins occupée possible afin que les gens qui doivent m'atteindre puissent le faire ou que je puisse joindre quelqu'un en même temps que je surfe.

Quatrièmement, je voulais que ma connexion entre dans le budget que je m'était alloué et qui était de 100.- francs par mois au maximum.

#### **La recherche d'alternatives**

J'ai envisagé diverses solutions qui me paraissaient être des candidats intéressants : l'ISDN, le câble (le même que celui de la télé), une ligne louée dédiée à Internet, l'ADSL. J'ai procédé par élimination pour finalement arriver à mon actuelle liaison Internet.

L'ISDN est une ligne de téléphone numérique permettant un débit supérieur de données à celle d'une ligne analogique mais elle avait à mes yeux l'inconvénient de ne pas me permettre de rester connecté de longues heures à Internet sans voir ma facture exploser. Le débit est de 64k voire de 128k si on utilise 2 lignes simultanément mais ceci au prix d'une double communication téléphonique. Un débit de 128k permet de recevoir un fichier d'environ 750k en 1 minutes ou un cd-rom en environ 15 heures.

Cette solution demande la modification du câblage de la ligne de téléphone et donc l'intervention d'un spécialiste agréé.

Le câble me paraissait être une solution extrêmement intéressante. Malheureusement le téléréseau genevois souffre d'un handicap de poids : le câble est unidirectionnel c'est à dire qu'il ne fonctionne que pour recevoir des données et pas pour en envoyer (idéal donc pour la télévision), contrairement à celui de Lausanne qui est bidirectionnel et qui connaît une forte demande pour les connexions à Internet. A Genève, une offre pour Internet existait à 100.- francs par mois mais demandait l'utilisation simultanée du téléphone pour envoyer des données. Cette

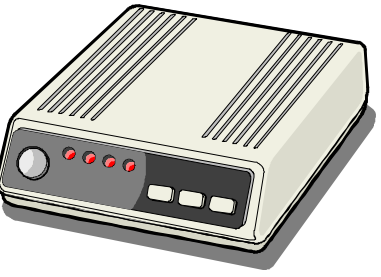

solution ne permettait donc que d'augmenter le débit mais aucunement de libérer mon téléphone ni maîtriser mes dépenses. Un conseil : si vous habitez Lausanne renseignez-vous au sujet de cette solution  $\odot$ .

La ligne louée est une liaison physique entre vous et votre fournisseur d'accès Internet et qui ne sert qu'à Internet. Elle peut offrir un débit jusqu'à 2Mbits et est facturée selon 2 modes différents. Le premier présuppose une vitesse définie lors de la conclusion de l'abonnement et est un forfait mensuel pour un volume de données illimité. Malheureusement, même pour des vitesses modestes (64k), ces abonnements dépassent allègrement les 250.- francs par mois. A hautes vitesses, ces forfaits coûtent même des milliers de francs chaque mois : ce sont des solutions pour entreprises. Le deuxième mode de facturation est celui au volume. Certains fournisseurs proposent une vitesse de 2Mbits (un fichier de 12000k en 1 minute ou un cd-rom en environ 54 minutes) avec un volume compris de 1Gbytes pour 250.- francs par mois. Par analogie, cette solution serait comme une voiture de formule 1 (la vitesse de 2Mbits) qu'on vous vendrait pour seulement faire quelques centaines de mètres (le volume de 1 Gbytes) chaque mois. Son prix de 250.- par mois dépassait d'ailleurs mon budget.

L'ADSL (Asymetric Digital Subscriber Line) a finalement été le choix que j'ai retenu. C'est une technologie récente (elle est commercialisée depuis environ 1 an en Suisse) qui utilise les fils de la ligne de téléphone mais sans que le téléphone ne soit occupé ou perturbé. Cette technologie autorise un débit en réception de 256k ou 512k selon l'abonnement et de 64k ou 128k en émission. Une vitesse de 256k représente le transfert d'un fichier d'environ 1500k en 1 minute ou d'un cd-rom en 7h15. L'ADSL libère entièrement le téléphone, on peut donc parfaitement téléphoner à un ami et surfer simultanément. Certains fournisseurs d'accès offrent des abonnements mensuels avec un volume de données limité, d'autres proposent des formules avec volume illimité. J'ai pour ma part souscrit un abonnement avec volume illimité à la vitesse de 512k pour 96.- francs par mois (l'abonnement pour 256k est de 62.- francs par mois). Cette solution me garantit de ne jamais payer 1 centime de plus que ce que j'ai prévu dans mon abonnement, et ce quelle que soit la quantité de données que je télécharge. Je peux également rester connecté 24h. sur 24, que ce soit pour jouer ou pour dialoguer avec l'autre bout du monde. Pour ceux qui auraient un budget plus modeste, la solution à 256k pour 62.- par mois offre les mêmes possibilités.

#### **Passer à l'ADSL**

La première chose avant de passer à l'ADSL est de s'assurer que le central téléphonique de chez Swisscom auquel vous êtes raccordés supporte la technologie ADSL, certains vieux centraux téléphoniques ne le supportent pas et il vous faudra dans ce cas opter pour une autre technologie. Pour ce point, vous pouvez vous renseignez sur Internet auprès de certains fournisseurs d'accès en entrant simplement votre numéro de téléphone dans le formulaire adéquat et en lisant le résultat. En ville de Genève, il ne devrait pas y avoir de problème.

La deuxième étape est de trouver un fournisseur qui propose une formule d'abonnement qui vous convienne tant sur le plan du budget, que sur le plan de la vitesse et du volume de données (le moins cher n'est pas forcement le meilleur si le volume inclus est très faible, faites vos calculs  $\circledcirc$ ). Une fois que vous aurez souscrit un abonnement (ce qui peux se faire par simple envoi d'un e-mail ou d'un fax), Swisscom devra intervenir sur le central téléphonique de votre quartier pour activez la technologie ADSL sur votre ligne et qu'il vous en coûtera environ 230.- francs (cette somme est souvent incluse dans la 1<sup>ère</sup> facture du fournisseur d'accès comme « frais de mise en service »). Vous ordinateur aura besoin d'un périphérique pour pouvoir se connecter sur la ligne de téléphone et exploiter le signal ADSL. Ce périphérique peut être un modem ADSL à brancher sur le port USB (le moins cher, environ 290.- francs), un router ADSL externe (pour brancher plusieurs ordinateurs), une

carte router interne, etc. Les fournisseurs d'accès vendent ces appareils directement aux abonnés qui en ont besoin et livrent avec un « splitter » (un dédoubleur) qui se branche sur la prise de téléphone murale et qui permet de brancher le modem ADSL d'un coté et le téléphone classique de l'autre. Ce splitter est très particulier et doit absolument être fourni avec le périphérique.

Une fois que l'infrastructure matérielle aura été mise en place, il ne vous restera plus qu'à configurer la « connexion à distance » de votre ordinateur (comme avec un modem classique, le numéro de téléphone en moins) avec le login et le mot-de-passe qui vous aura été envoyé par la poste. J'ai dû, pour ma part, patienter 2 semaines entre l'envoi de ma demande et le fonctionnement de ma ligne ADSL. Le président du club, qui est également passé à l'ADSL, n'a dû patienter que 3 petits jours pour que sa connexion soit active (un privilège dû à sa fonction au sein du club sans doute  $\circledcirc$ ).

Depuis que ma liaison ADSL est en place, je laisse mon ordinateur connecté a Internet en permanence. Il fait office de serveur de fichiers pour le réseau Gnutella avec un certain succès. Je le laisse aussi télécharger tranquillement de longs fichiers que je n'aurais jamais osé prendre avec un simple modem 56k. Je vais vérifier mes mails à n'importe quelle heure du jour ou de la nuit et le surf est devenu un vrai plaisir. Les MP3 coulent à flots et ne font plus peur à ma connexion. L'ADSL a complètement changé ma façon d'utiliser Internet à la maison et m'a apporté un avant-goût de ce que pourrait apporter une connexion permanente et rapide à Internet aux particuliers.

# BOURSE SUR INTERNET

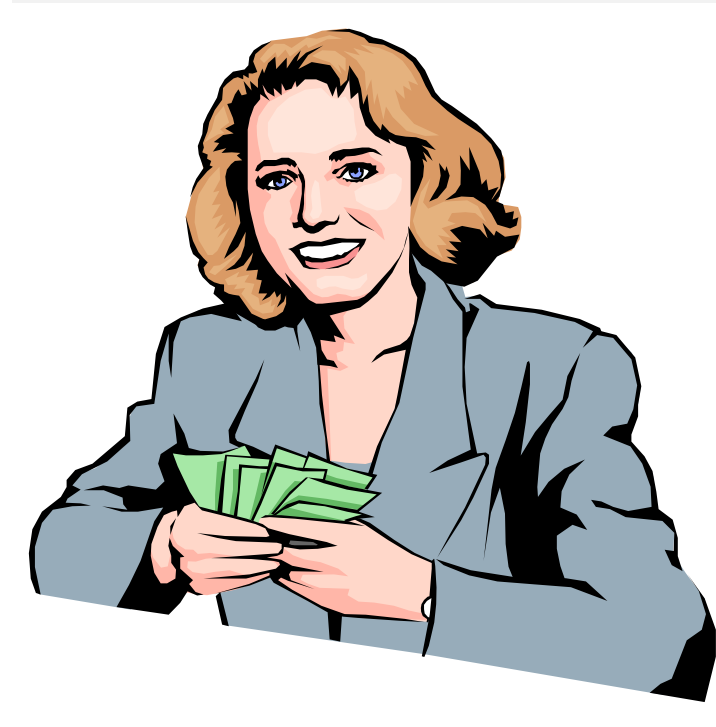

A l'heure de la mondialisation de l'économie et de la démocratisation d'Internet il est possible de suivre en temps réel l'évolution des principales bourses mondiales et d'intervenir sur les marchés via un intermédiaire financier (broker) qui pourra être soit un organisme privé (ex.: SWISSQUOTE) ou plus simplement sa banque habituelle (ex. CREDIT SUISSE).

Mais cette apparente «facilité » peut cacher bien des pièges et on peut la comparer avec un conducteur « lambda » auquel on prêterait en échange d'une signature et d'une somme

modique une Ferrari !

Le but du cours « BOURSE SUR INTERNET » est d'expliquer ce qu'est la Bourse et quels sont les outils à disposition. Il est donné en 3 leçons d'une heure.

#### **Leçon 1 : Partie théorique**

Historique, mécanisme, fonctionnement, règles, les marchés actions, suivi et interprétation des cours, analyse graphique.

#### **Leçon 2 : Partie pratique**

Les Brokers, les tarifs, la recherche d'informations, (présentation détaillée du site d'information « Boursorama »)

#### **Leçon 3 : Partie pratique (suite)**

Inscription chez « Boursorama » et création d'un portefeuille virtuel. Les contrats d' options »SOFFEX » (en Suisse) et « MONEP » (en France). Discussion libre sur les sujets étudiés ou autres.

Le prix de cours est de **15 CHF/heure** (membres) ou de **25CHF/heure** (non membres). Il sera donné à partir de 3 inscriptions. Les explications sont associées à une présentation « POWERPOINT »

#### **Inscriptions** :

Sur la liste affichée au local ou via E-mail : calisoft@a-ch.com, ou depuis le site www.ccti.ch.

> *CCTI 8, ch. des Colombettes CH-1202 GENEVE / Suisse Tél. (022) 786.85.84 (heures du local) E-mail : ccti@ccti.ch CCP No 12-10133-2*

*Le comité du CCTI est composé comme suit :*

Le comité du CCTI est composé comme suit : Eric Schefer, (eschefer@ccti.ch) président, Tél. (022) 734.60.47 ou Natel (079) 409.01.28 Christophe Santos, (csantos@ccti.ch) vice-président et secrétaire, (022) 342.95.41 Theresia Rohrbach, (t\_rohrbach@ccti.ch) trésorière, (022) 731.45.26 Jean-François Caligara, (calisoft@ccti.ch) responsable des cours (079) 202.12.58 Michel Billaud, (mbillaud@ccti.ch) responsable du matériel (022) 344.32.95 Benjamin Sorrentino, (benji64@ccti.ch) responsable relations extérieures (022) 736.75.47